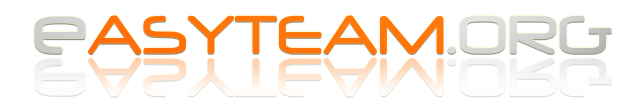

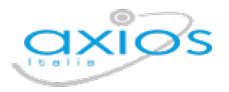

## **Axios – Registro Elettronico 2.0**

# **Come accedere alle pagelle degli anni precedenti alla migrazione, quando l'istituto utilizzava ancora Registro Elettronico 1.0**

La migrazione verso Axios Registro Elettronico 2.0 non porta lo storico dei voti e delle pagelle; pertanto i genitori, nel nuovo registro, vedranno solo i voti e le pagelle generati con il nuovo programma. Come recuperare i dati storici degli anni precedenti?

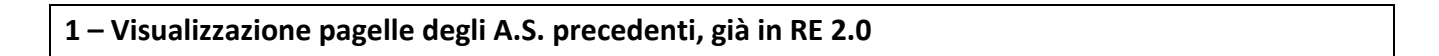

E' sufficiente entrare nel Registro Elettronico e cambiare l'anno scolastico di consultazione, agendo sull'icona apposita:

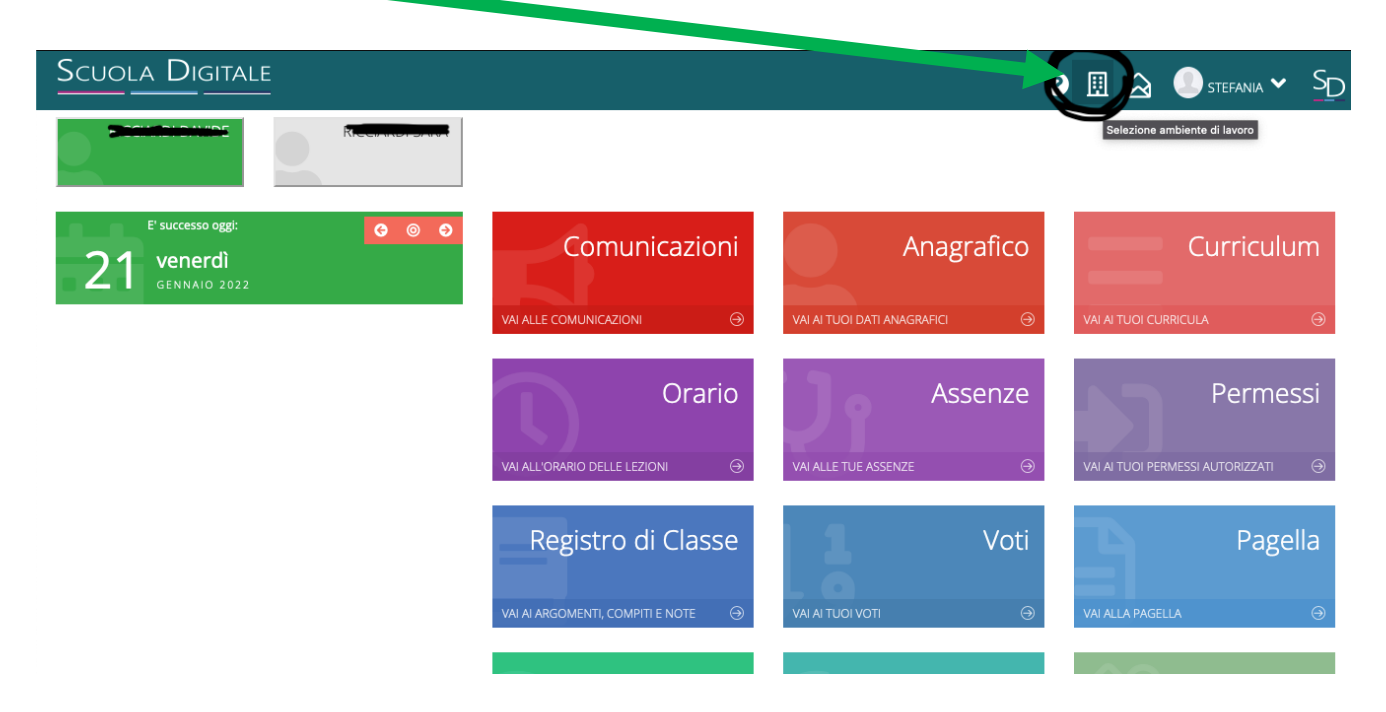

Si aprirà una schermata in sovrimpressione, che chiederà di impostare l'anno scolastico. In questa schermata va impostato l'anno di inizio dell'anno scolastico; ad esempio:

- Per l'A.S. 2020/2021 andrà scritto 2020
- Per l'anno scolastico 2021/2022 andrà scritto 2021

#### **Easyteam.org SRL**

Via Walter Tobagi 2 – 20067 Tribiano (MI) Tel. 0371.21.04.04 – www.easyteam.org info@easyteam.org – easyteam@easypec.org P.IVA / C.F. 07331470968 Capitale Sociale € 10.000 i.v.

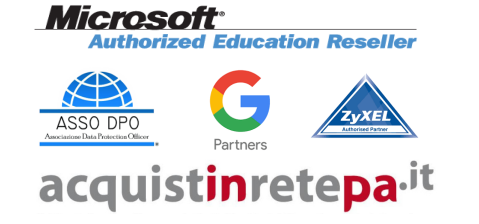

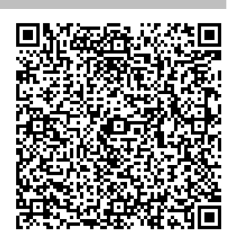

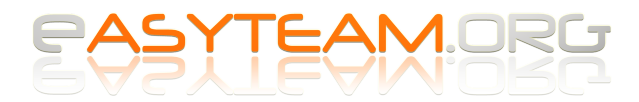

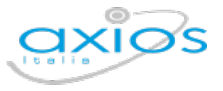

Quindi occorre cliccare su APPLICA:

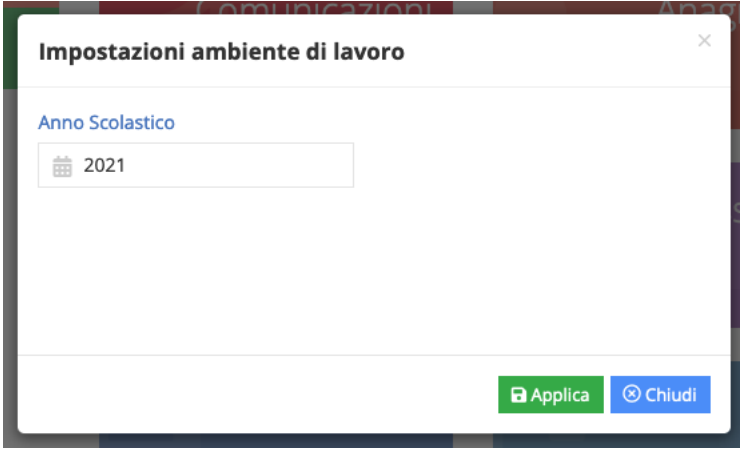

Una volta impostato l'Anno Scolastico, andando nel pulsante PAGELLA sarà possibile visualizzare e stampare la pagella desiderata:

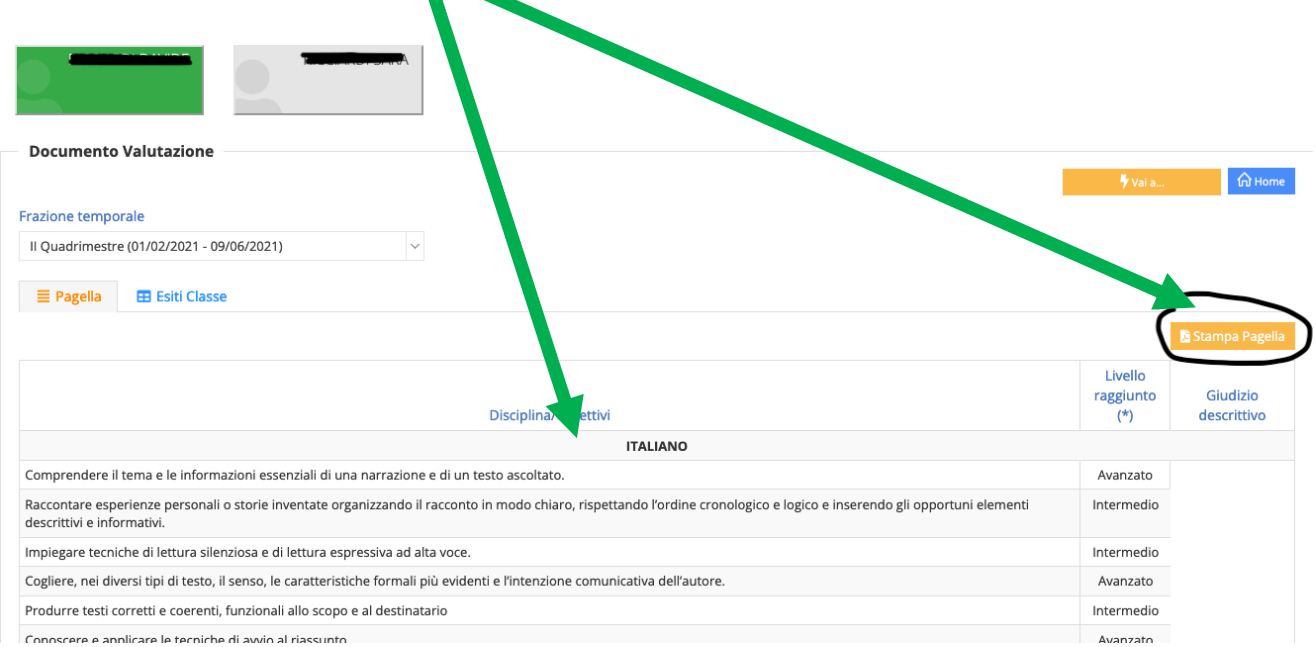

#### **Easyteam.org SRL**

Via Walter Tobagi 2 – 20067 Tribiano (MI) Tel. 0371.21.04.04 – www.easyteam.org info@easyteam.org – easyteam@easypec.org P.IVA / C.F. 07331470968 Capitale Sociale € 10.000 i.v.

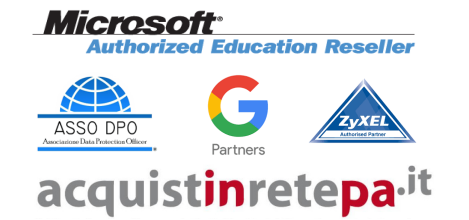

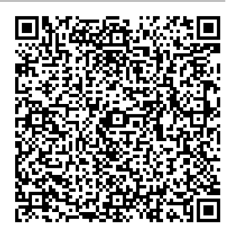

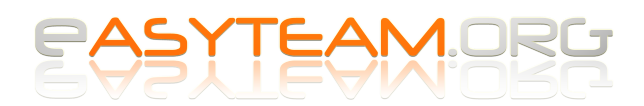

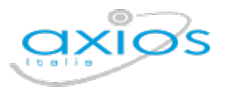

### **2 - Visualizzazione pagelle degli A.S. precedenti, ancora in RE 1.0**

Per la visualizzazione dei documenti di valutazione degli anni scolastici gestiti tramite il vecchio Registro Elettronico 1.0 occorre accedere al vecchio programma, ancora raggiungibile al link:

## **https://family.sissiweb.it/SwStart.aspx?Customer\_ID=***CODICE\_FISCALE\_DELLA \_SCUOLA*

(Es: https://family.sissiweb.it/SwStart.aspx?Customer\_ID=80130250154)

Le credenziali da utilizzare per accedere sono le stesse con cui si accede al nuovo Registro. Una volta entrati, occorre modificare l'anno scolastico di visualizzazione:

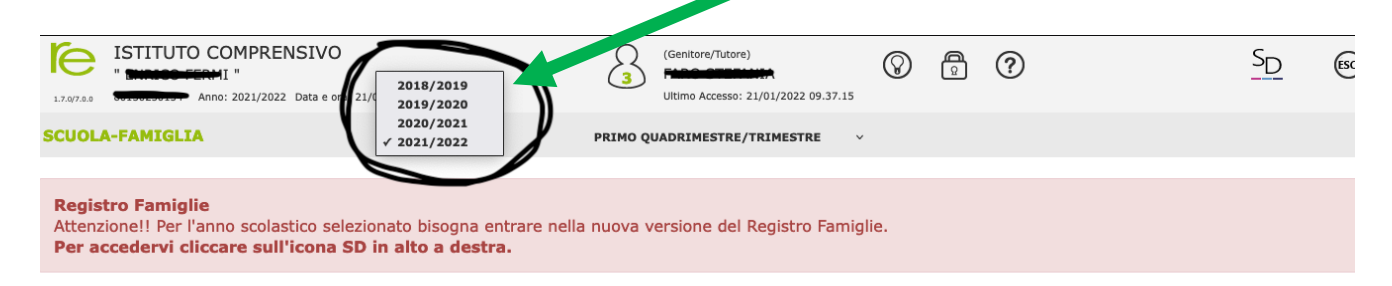

Successivamente, sarà possibile visualizzare le pagelle:

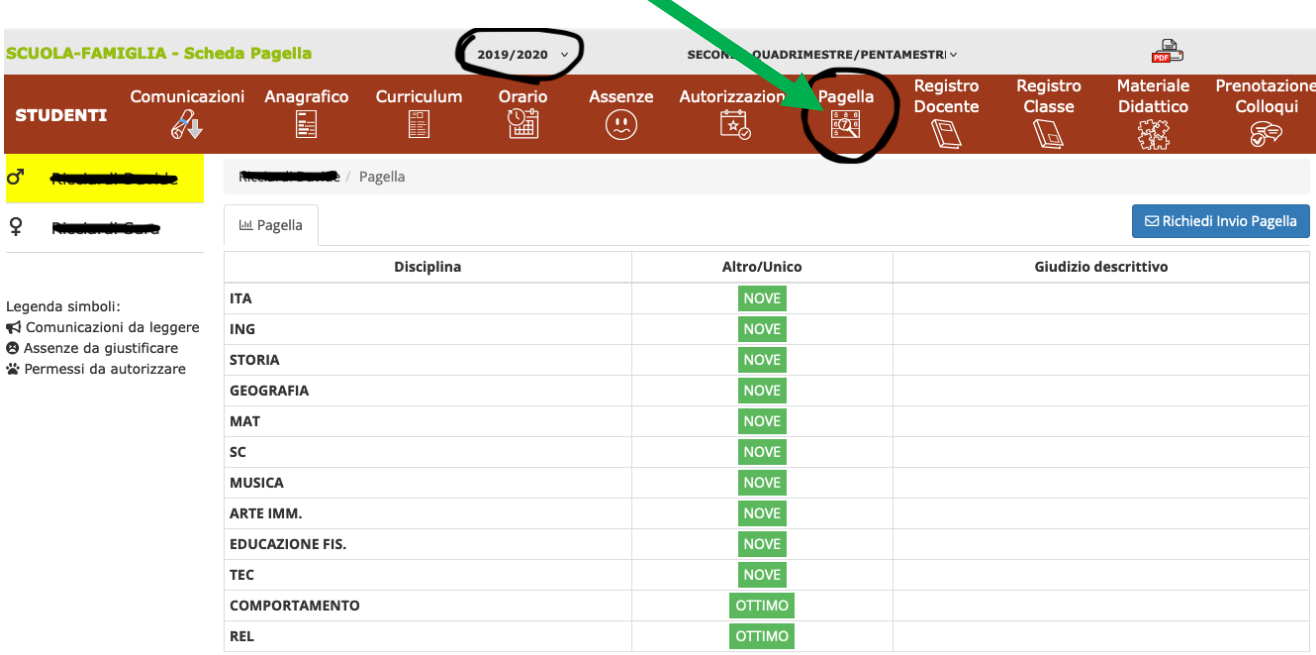

**Easyteam.org SRL**

Via Walter Tobagi 2 – 20067 Tribiano (MI) Tel. 0371.21.04.04 – www.easyteam.org info@easyteam.org – easyteam@easypec.org P.IVA / C.F. 07331470968 Capitale Sociale € 10.000 i.v.

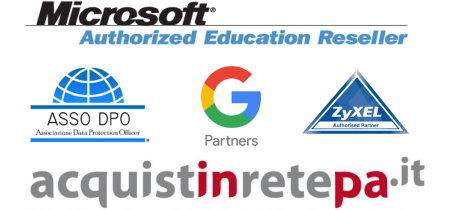

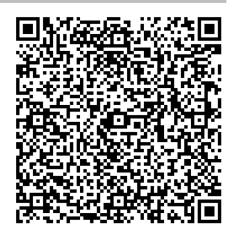